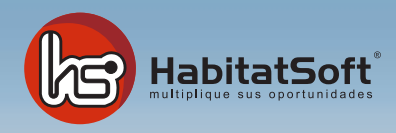

## Módulo de Inmuebles Reciclar un inmueble

## ¿Cómo reciclar un inmueble?

Con HabitatSoft Gestión Inmobiliaria podrá recuperar inmuebles eliminados con opción a reciclar fácilmente, para ello deberá acceder al Módulo de Inmuebles.

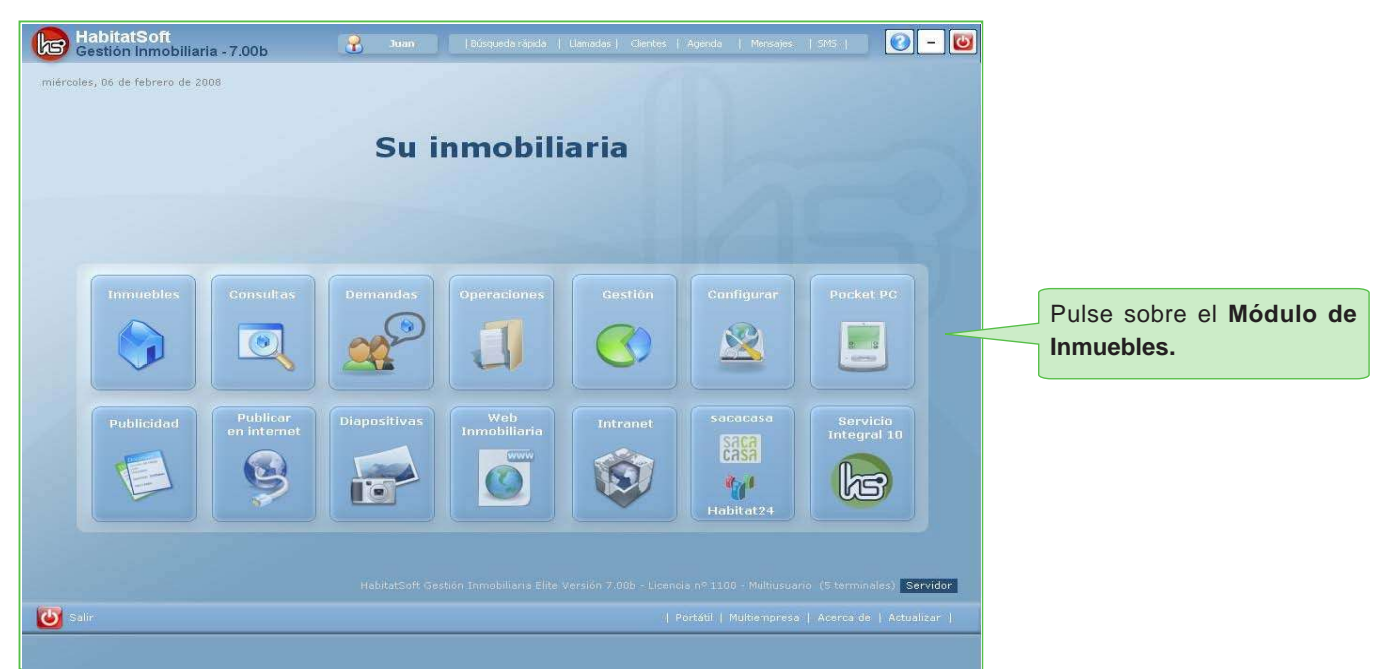

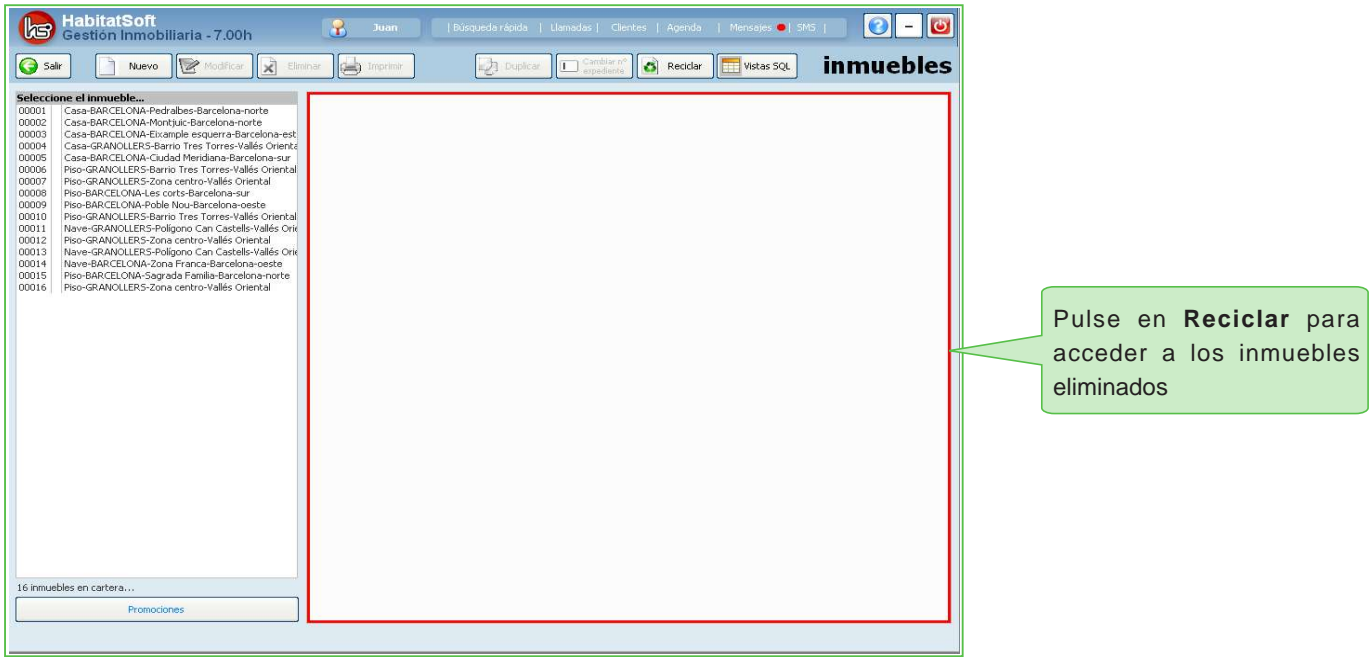

Una vez pulsado en **Reciclar**, podrá consultar los inmuebles eliminados con opción a reciclar.

Seleccione sobre uno de los inmuebles reciclados para poder restaurarlo o eliminarlo definitivamente. Recuerde, que también podrá consultar la ficha de los inmuebles reciclados.

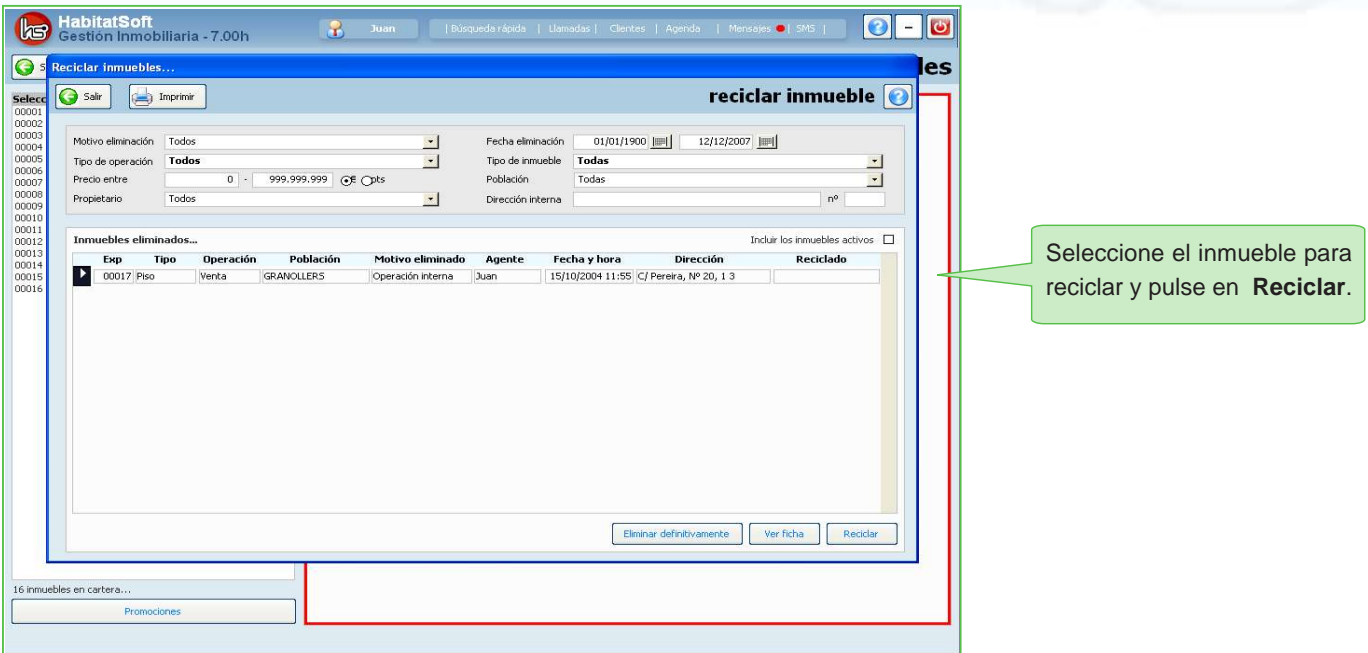

Si el inmueble tiene imágenes asignadas y no las eliminó al reciclar el inmueble, podrá restaurarlas automáticamente al recuperar el inmueble.

Recuerde que si el número de expediente asignado esta ocupado por otro inmueble, automáticamente se le asignará una referéncia, siendo esta, la siguiente del último número de expediente introducido.

Una vez asignado la referéncia y las imágenes, pulse en **Salir**.

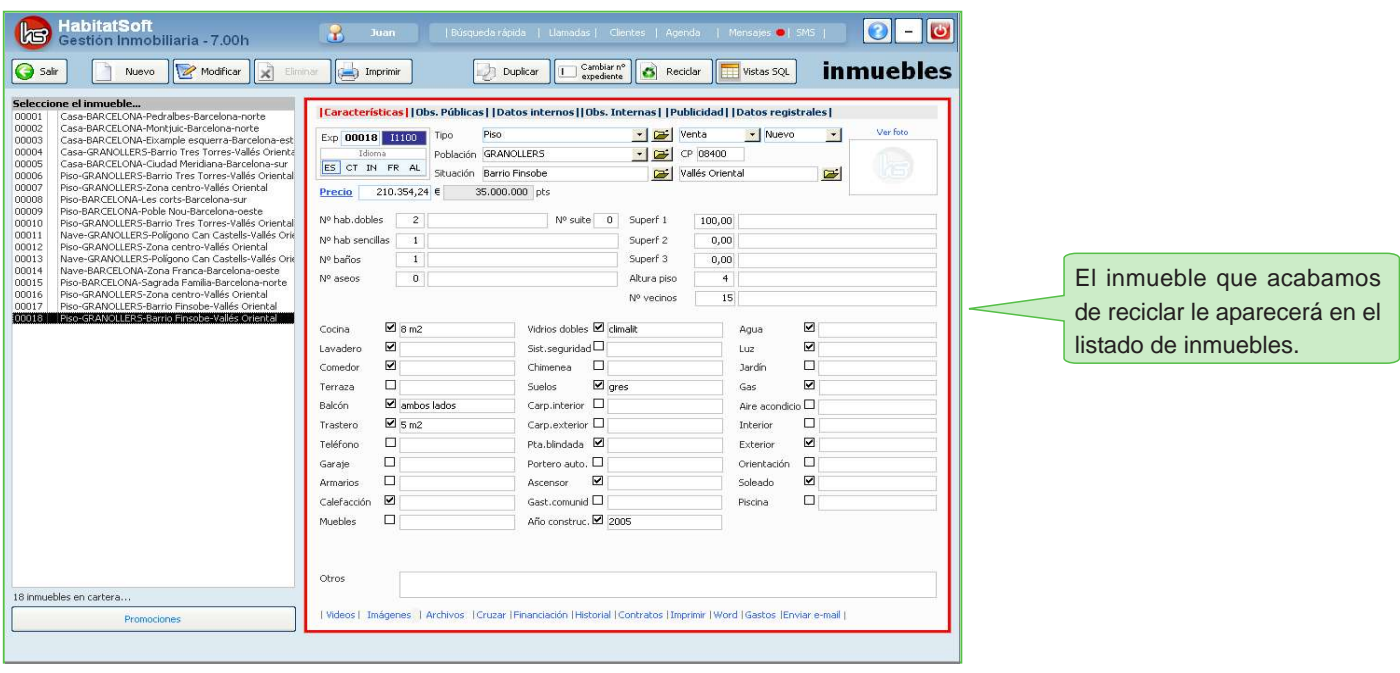

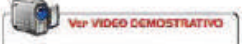